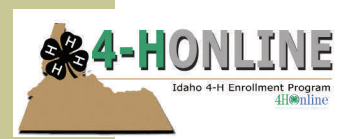

Questions?? Contact your County Extension Office at

## Re-Enrolling on 4-H Online is easy! Here's how:

- →Go to **https://idaho.4honline.com**
- →Click "I have a profile" button and enter in your login information (email address and password) click " Login"
- →Click "Edit" next to the person you wish to re-enroll (note enrollment status will be "Inactive"
- →At bottom of "Personal Information Screen" (may need to scroll down) click "Enroll for the Upcoming 4-H Year"
- $\rightarrow$ Follow the steps to update all information as it is presented to you on the following screens, selecting "continue" until the process is complete (or until you have selected projects)
- →When you are finished with all steps, select "Submit Enrollment"
	- \*\*Don't forget to remit your enrollment fees to the Extension Office too, your enrollment will not be approved it has been received by the office\*\*

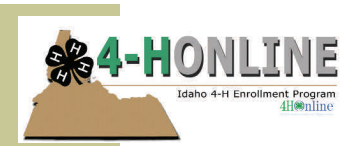

Questions?? Contact your County Extension Office at

## Re-Enrolling on 4-H Online is easy! Here's how:

- →Go to **https://idaho.4honline.com**
- →Click "I have a profile" button and enter in your login information (email address and password) click " Login"
- $\rightarrow$ Click "Edit" next to the person you wish to re-enroll (note enrollment status will be "Inactive"
- →At bottom of "Personal Information Screen" (may need to scroll down) click "Enroll for the Upcoming 4-H Year"
- $\rightarrow$ Follow the steps to update all information as it is presented to you on the following screens, selecting "continue" until the process is complete (or until you have selected projects)
- →When you are finished with all steps, select "Submit Enrollment" \*\*Don't forget to remit your enrollment fees to the Extension Office too, your enrollment will not be approved it has been received by the office\*\*

PLEASE PLACE STAMP HERE

Primary Business Address Your Address Line 2 Your Address Line 3 Your Address Line 4

> Type address here or use Mail Merge (under Tools) to automatically address this publication to multiple recipients.

Primary Business Address Your Address Line 2 Your Address Line 3 Your Address Line 4

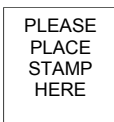

Type address here or use Mail Merge (under Tools) to automatically address this publication to multiple recipients.